# NEWSLETTEN  $\begin{picture}(22,10) \put(0,0){\line(1,0){10}} \put(15,0){\line(1,0){10}} \put(15,0){\line(1,0){10}} \put(15,0){\line(1,0){10}} \put(15,0){\line(1,0){10}} \put(15,0){\line(1,0){10}} \put(15,0){\line(1,0){10}} \put(15,0){\line(1,0){10}} \put(15,0){\line(1,0){10}} \put(15,0){\line(1,0){10}} \put(15,0){\line(1,0){10}} \put(15,0){\line(1$

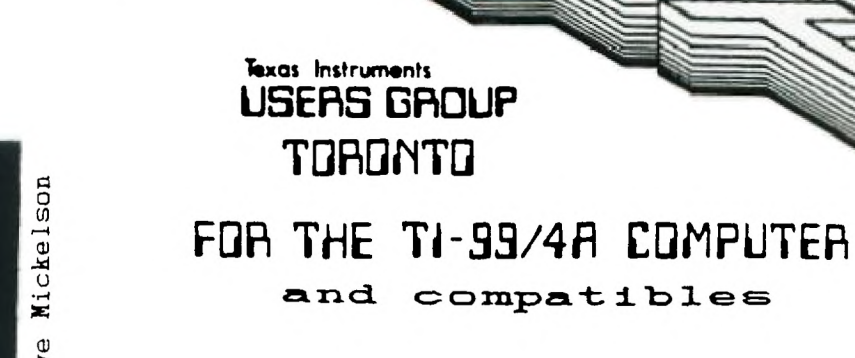

O

**0 4** 

JUNE EGY TRUE

photo-Steve Mickelson

*06Z* 

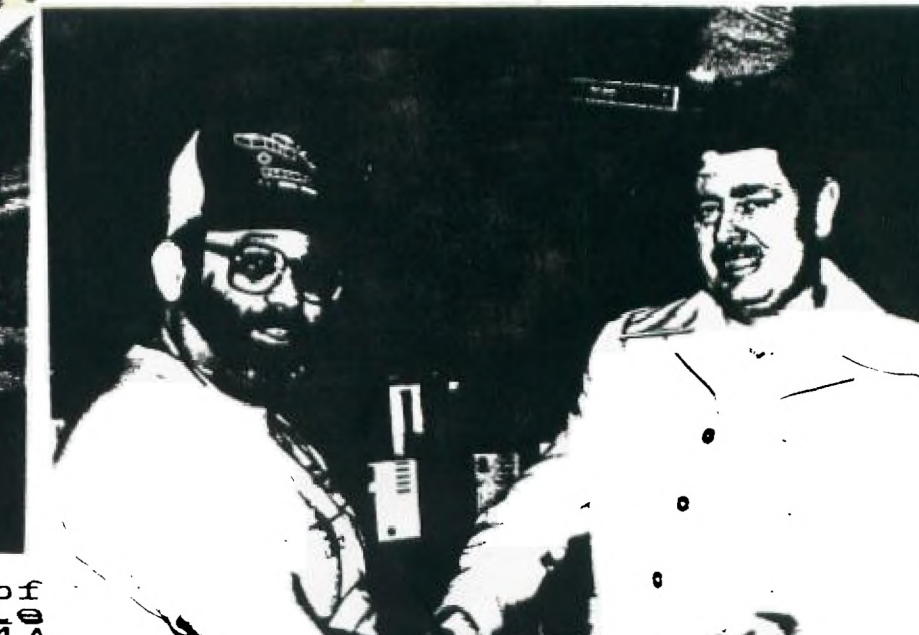

Jane LaFlamme<br>**demonstrates one of**<br>RAVE's new XT-style<br>keyboards for the 4A

Club Secretary Randy Rossetto Club Secretary Randy Rossetto! Ciup Secretary Randy Rossetto<br>Presents Cheque for DM-1000 t<br>Bob Boone at Ottawa's TI Fest

**FROM 9T9 Users Group**  FROM:<br>9T9 Users Group<br>#109-2356 Gerrard St. East<br>Toronto, Ont., M4E-2E2 109-2356 Gerrard St.<br>Toronto, Ont., M4E-2E2 **CANADA** 

TO:

Este to 1.5 Box 11983<br>Earth files (1, TEA TLA PRESILENT :tere\_Mickelson C<sub>2</sub> 1424 SPIERRE RENESSIFIERS Randy Epaperic (469-3468)<br>The Person Carlotte (520-730-3661)<br>Library Direction (479-3661)<br>Library Direction Carlotter (73-9925)<br>Andy Cacil Chin (1-2052)

**PAST-PRESIDEITS Lloyd Lindsay (743-366) Belle verkerk (633-1451)** 

**NEWSLETTER EDITOR** 

**Steve Mickelson(657-104) Associate Editor - Blair MacLeod** 

# **MEMBERSHIP FEES**

### FULL IFFINERSHIP 108 120 00 / year

All memberships are household memberships the subscription is only for the whole on not have a subscription in a set in the subscription of the set of the set of the set of the set of the set of the set of the set of the s

**VEIT NEETIIG** 

**The msetines are held on the last Tuesday of each month The next will bf held at the York Woods Pub.lc Library ip Downsview n**  The next will be held at the form who is the at 1765 find!<br>Downsview, starting at 7:30 pm The Dibrary is the library is<br>Ave V just wenue. See meeting schedule, below.<br>on Finch Avenue. See meeting schedule, below.

**Meeting Schedule** 

**June 30 July 28 August 25 September 30** 

**New meeting place as of July meeting. Location to be announced.** 

#### **COMMERCIAL ADVERTISI1G**

advertise in European wishing to reach our membership may<br>(width by hegs. The service of x can be at a follows<br>width by hegs. (a 'x c' x c' x c' x co co<br>hartER face (a 1/2" x 3") \$10 00<br>Plesse player your advance. For more

**Don't forget, that any member wishing to place ads. may** 

**do so free of charge as as long as they are not involved in a commercial enterprise.** 

# **IIEVSLETTER ARTICLES**

Members are encouraged to contribute to the newsletter<br>in the form of articles, mini-programs, helpful tips. jokes.<br>form one and questions. Any article may be submitted in any<br>articly man: or modem we welcome the reprintin siven's epiteminal in the newsletter providing credit is<br>required, call the effect of the names over information is<br>seekietter 9:6. 919 serior: The names over line Users Group<br>are Copyrightic information of the 919 Users G

### **DISCLAIMER**

**writions expressed in this newsletter are those of the <b>EXAMP** *inity* and *inity* index of the *gig <b>USER* GROUP. The cannot assume liability for errors or omissions<br>in articles, programs or advertisements. Any bardware<br>modification be perfect is presents. Any bardware<br>purposes, and the suther, newsletter staff, and/or 915 User

# **"1-I SYSTEM FOR SALE**

**TI-99/4A Console TI Expansion Box(with quiet fan) TI Controller Card RS-232 Card 32K Memory Card 300 BPS Maunual Modem TI-Writer Module** 

**Price: \$600. Contact: Boyd 793-3761(Evenings)** 

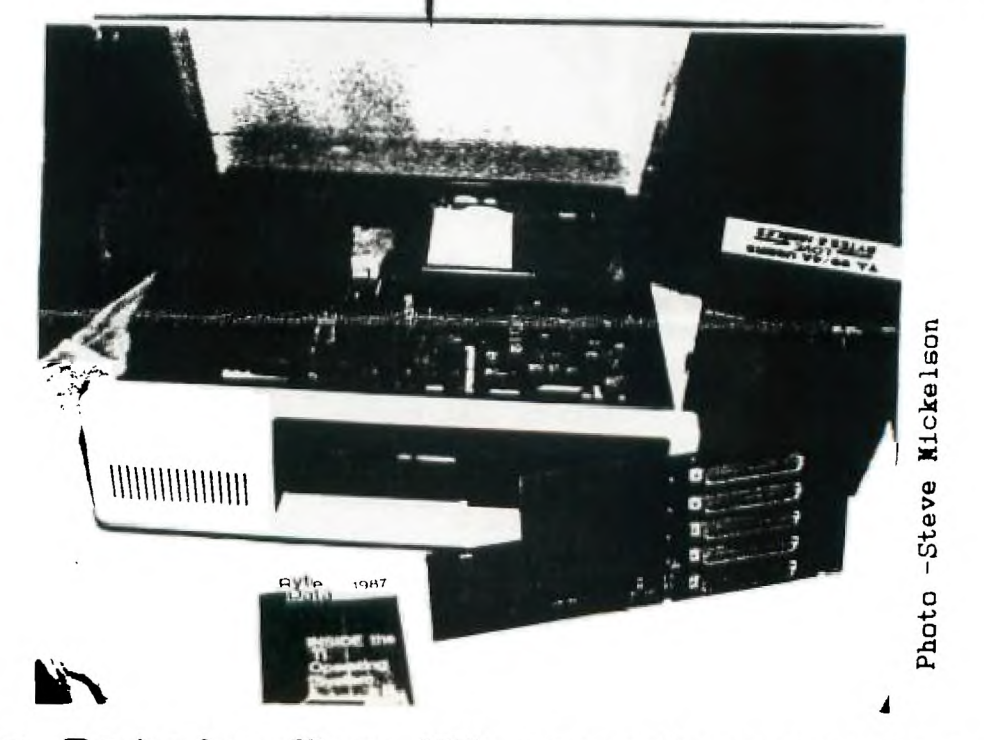

**E**<br>- Ryte Data' Fa<sup>New</sup><br>- Pata' Fa<sup>New</sup> Ryte Data's New XT 23se/gxpansion.<br>for both the TY 33/73 and Roard 640<br>Note unique horizontal mounting of (c)1987-by Steve Nickelson CIS 76545,1255;DELPHI SMICKELSON

Well, July is nearly here and so is the final version of XDOS for my Geneve, which has been sitting in its carton, unused because of an incompatibility with<br>my Corcomp disk controller. Both Wes, who has a Corcomp controller) and Blair,<br>(who uses a II conroller), have been the same boat, for the sam much for being the first in Toronto with the new compatible. I must say that preliminary examination of my 9640 with the early release of the MDOS and the<br>loan of Gary's Myarc contoller, the is the only club member with this card!),<br>showed that the computer seems to be all that was advertised.

I may not be at the next meeting, as I will be off that week. I have plans to be away, but an appointment Monday may result in my making it there. We plan to have a demo, by nay, of the Maxibem. This cartridge is A device which operates somewhat akin to the Gramkracker, though it has no GRAM space or memory/editing<br>features built in to. I'll let Neil or Randy take the helm for that meeting,<br>even if I'm there.

At our last meeting, I brought my 9640 and Gary brought his controller card.<br>This wasn't intended to be a full-fledged demonstration. In all fairness<br>because two individuals had to "share" parts of his respective system, t the unit going, plus my lack of familiarity with the Myarc calls made a somewhat<br>dismal demonstration. But considering the logistics of the situation and the fact that this was not a scheduled demonstration,( I found out late, from Randy that Bruce Ryan had cancelled his appearence, the previous absence was due to a<br>mix-up between him and Randy on the dates), you can understand why the demo went<br>as it did. I hope at a later date to have a more polished dem

Speaking of MDOS, a call to Myarc confirmed that the final debugging of the MDOS<br>had extracted a couple of the electronic insects and that the DOS will be sent<br>to Jane LaFlamme,(via UPS-due to the postal strike), will be p Compuserve and DELPHI, (and probably GEnie), at the same time. I requested that<br>they notify Jeff Guide at Disk Only Software, (where Blair & I purchased ours),<br>to do the same. A warning to any purchasers of hardware or sof is on, to prevent delay's or other problems with your order.

Since I have the latest EPROM, I hope to get the DOS from a commercial data base, and we'll have a better "look-see' at this Geneve.

Who says it doesn't strike twice. Recent thunder storms clobbered Gil's and<br>John's modems and their BBS'. Gil is running on a loaner and John is still out<br>of commission. My modem, too, was zapped and 1200 Baud is flakey at recent sale of my stock, which paide for my 9640 and new monitor will help get me back on the lines again, (no more telecomputing while it's raining!).

Compatible monitors include Zenith, Sony and the Amiga,(from Electronics Playworld). The Amiga montor can, also, be had from Comspec. Radio Shack has a new relatively high Fes(640 x 192)analog color monitor, for the COCO 3, at the<br>lowest local price (it is on sale in June for \$399), but this unit appears to have no sound, you'll need an external am. /speaker. The NEC-multi-sync can be purchased from Computerland at ONLY S115C,(time to get a second mortgage on the homestead).

The speech synthsizer will NOT work when plugged in the Corcomp Triple Tech card, while using the Geneve. Lou Phillips says RAVE (makers of the IBM-style<br>keyboard for the T1-99/4A), will make a card to remedy the problem. Though the<br>print spooler and clock will still work with the Geneve.

You see a couple of pictures from Ottawa on the front cover of the newsletter.<br>I hope to have several more in the next cpuple of month's.

Welcome back to both Cy and  $f_{\text{rel}}$ , from the here, he will be running a Bb.'at 300/120<br>Cy's BBS is251-9920. sunny south. Cy informed me, while 0 BPS, 24 hrs. a day. The number for

#### **\*\*\* CORRE T IONS \***\*\*

There are a few corrections to be made from LaFlamme and Steve Findlay are the c negleted to mention that Wes was at the TI<br>picture of him at our booth. I regret<br>profreader, but if I did I'd loose my key<br>typesetter, editor and publisher! m last month's newsletter. First Jane orrect first and last names. Also, I - Fest in Ottawa, even though I got a the error and would consider firing my reporter, photorapher, researcher,

-Editor

#### **-by Gary Bowser, JUNE/87**

I am sorry I missed a month there, but with the Ottawa show I was a little too<br>busy. Here is a very simple answer for the April trick. When you pressed the<br>FCTN 4 key, you exited back to the command mode without turning of

#### **- TRICK OF THE MONTH'**

**Type run this line in extended basic. When the cursor starts flashing type in**  lowercase, but you will notice that the letters appear in uppercase. The trick is in the KEY statement before the ACCEPT statement. When the ACCEPT statement<br>is used it uses the last key-unit used by the KEY statement, so if you used a<br>CALL KEY(3,K,S) before the ACCEPT statement the ACCEPT statement TI-99/4 keyboard scan. See the Appendix `Keyboard mapping' in the User's<br>Reference Guide for a complete list of the keyboard modes. Try different<br>key-units like 1 or 2 and see if you can find where the enter key moves to. **month I will show you how to get h full-screen editor using the ACCEPT statements a few more tricks.** 

**1 CALL KEY(3,K,S)::ACCEPT AT(12,1)ERASE ALL BEEP:A\$::PRINT AS** 

**9T9 TrIware and Public Domain Software PROGRAM SIZE RUNS DISK# DISCRIPTION 4thM7SIC Pub - 1<br>
<b>AFE:LOCK Pub - 1**<br> **ARTIST01 Pub - 2**<br> **AXLE**<br> **AXLE EA/LDR 9 Music or Graphics Demo EA 32 Clock RLE 51 More TI-ARTIST pictures for MAX/RLE EA/XB 24 Music (Beverly Rills Cop)**  BA WRITER Tri - 1<br>BEAKS: Tri \$20<br>CASILO Tri \$20<br>CASILO Tri - 1<br>CASILO Tri - 1<br>CHERACHES: Tri - 1<br>CHERACHES: Tri - 1<br>CRUNCH Tri - 1<br>DISKU Tri - 10<br>DISKU Tri - 10<br>DISKU Tri - 10 **XB 38 TI Writer Disk Version XB 36 Editor Assembler Disk Version EA 14 cBasic Language Compiler XB 48 A set of different calender programs XB 33 Cheque Book and Budget Management XB 49 A new game XB 26 Crap Game Requires 32K XB 41 Crunches Dis/Var 80 files EA 18 Disk information mans ene EA 43 Disk fixer type program with docs and 42 Disk Manager 1000 from Ottawa 42 V3.5 DRAWFIO Pub - 1**<br> **FAST-TRANS TrI - 2**<br> **FACITEEM** TrI \$15 1<br> **FLACTAL Tri \$10 1**<br> **FLACTAL** Tri \$10 1<br> **FRENZY Pub - 11**<br> **FREEWARE Pub - 12**<br> **FLEEWARE PUb - 12**<br> **FLACTARE PUB - 12**<br> **FLACTARE PUB - 12 EA 3 Computer Assisted drawing**  XB 44 Checkbook Recapper/planner<br>EA/XB 17 Cerminal Emulator program **DV80 11,12,13 Forth Manual on disk EA 16 Fractual explorer<br>
<b>XB 24 Space game very well done**<br> **DV80 50 A freeWare catalog EA/XB** 1 **II** Writer and E/A systems disk v3.4 **GRPHJACKET TrI - 1 XB 40 Prints a disk jacket using a GRAPHX file XB 20 Sprite builder program JETSPRITE TrI \$ 5 2 JP, :TPAPHIC Pub - 2 LABELER TrI - 1 EA/LDR 8 Forth graphics and demo XB 45 Print Labels with over 100 logos MAX.RLE Pub - 2 EA 2 Display special graphics, with some RLE's MPNA**<br>**MUNGPOLY Tri - 1 XB 23 Prihts Moha-Lisa XB 46 A better monopoly on computer little ADVEN Tri \$10 1**<br>*Dim* INVAS Pub - 1 XB 30 Adventure game<br>
EA/LDR 10 Forth Game<br>
EA 19 E/A 23 Selection of printer art<br>
EA/XB 30 A good Data Base Program<br>
EA/XB 30 Rapid scroll for DVSW file<br>
XB 31 Selection of printer 32K<br>
XB 21 Screen dump to printer 32K<br>
E CKFI **TrI \$10 1** rosrgis **Pub - 1 TrI \$10 2 RAPID Pub - 1 REDIEK. TrI - 1 ;"..REENI.P Pub - 1**  SONGSALA<br>
SORGAN<br>
PUD<br>
CRGAN<br>
PUD<br>
PUD<br>
PUD<br>
PUD<br>
PUD<br>
PUD<br>
TIPERAT<br>
TIPERATE<br>
TIPERATE<br>
TIPERATE<br>
TIPERATE<br>
TIPERATE<br>
TIPERATE<br>
TIPERATE<br>
TIPERATE<br>
TIPERATE<br>
TIPERATE<br>
TIPERATE<br>
TIPERATE<br>
TIPERATE<br>
TIPERATE<br>
TIPERATE<br>
TOO EA/XB 4 Disk Catalog Program<br>
XB 19 Encode assy to X/B program<br>
DV80 41 Il Writer Manual<br>
EA 19 DV80 Sort program<br>
XB 31 Monopolly on the computer 000000 000000  $\blacksquare$ **EA/LDR** 7 TI FORTH-Language<br> **EA/LDR** 15 TI PILOT Language **XB** 47 A set of program utilities<br> **XB** 27 Trivia Game<br> **XB** 28,29 Game<br> **XB** 35 A word game with speech *Tapes*<br> **XB** 41 A Database for your VCR Tapes **MANAGER ENTER VCR-DB TrI - 1** 

**For those of you who want to hear more what happened in Ottawa, from another point of view, read on...** 

## **NOTES FROM THE OTTAWA PA I RE:**

#### **-by Walt Howe**

Last Friday I drove to Troy, NY to Paul Charlton's apartment at RPI to meet Lou<br>Phillips and Barry and John Calvin Traver for the drive up to the Ottawa Faire.<br>While waiting for the MYARCmobile, I had a chance to admire th **the closet?** 

**I also had a chance to chat with Paul about the status of the DOS and some of the other developments for the 9640. All the pieces of the DOS are done, but**  they aren't all assembled to work together yet, and it looks like it will take<br>at least a week to put all the pieces together. Maybe two. Paul has a version at least a week to put all the pieces together. Maybe two. Paul has a version<br>that is more complete than the interim PCE being issued with the first 9640's,<br>but he isn't giving it out yet. He would prefer not to issue any **is also a later version of the GPL loader than the one being issued. This one**  lets you change to 5 speed options in 4A mode and protect the 70000 and 77000<br>GROM addresses (some files need this, because they would otherwise write over<br>the program). The final version of the system software will also f **eprom hange. They are ready and will be issued when the software is ready to go with them.** 

**Lou arrived after a. while with a car stuffed with 12 new 9640's, Lou's full system, Barry and John Calvin, and all their luggage. There was no room for me, my luggage, my full 9640 system, and some Genial Computerware products I was delivgfifig from Boston. Nevertheless, we all squeezed in somehow, and headed for OttawA.** 

We arrived at Canadian customs with no experience in clearing the border with<br>commercial products. Lou had done some checking beforehand. I was completely<br>ignorant. (Did I hear someone say, "So what else is new?") Lou's so **wasn't carrying \$600-\$700 in cash, so 12 9640's were unpacked and left at the border. So Was the Genial Computerware, since I hadn't brought a spare \$150 or so that they thought I would owe, nor had Barry. At least we were allowed to bring our own systems into the country. We headed for Ottawa in a much lighter, roomier car.** 

**We found our way to Ottawa and the hotel without incident, and were greeted by**  Bob Boone, Jane LaFlamme, and a very convivial crowd of Canadians (definition of "convivial": at least three drinks apiece). We broke the news of the 9640's at the border, but surprisingly they let us stay anyway. We soon **school. Lou and I both set up our systems side by side. I was playing the role**  that Paul or Peter usually do in supporting Lou. We kept switching the software<br>on display from MY-Word to Nultiplan to DRAW to various examples of 4A software<br>and answered many questions. The crowd pumbered something like **altogether, and most were serious 4A users. The level of knowledge was 'quite high,igh, and the questions very good ones. One group came in a bus !rom Montfeal.**  There were others there from as far as Nova Scotia, although Scott from Spokane<br>was probably the farthest traveller. As usual, Lou Wasn't selling 9640's,<br>leaving that role to the dealers. Jane Laflamme said she took, many during" the day on the strength of what they were seeing of the 9640. The fully<br>developed (unless Peter Hoddie decides to add more changes) NY-Word, the<br>completed 80-column Multiplan, the superb new graphics done with DRAW

**Bruce Ryan of RYTE Data was at the next table. The new 4A DOS by Monty Schmidt was on sale, and Iprcmptly bought one. If you haven't heard oT it already, it**  gives the 4A a set of MS DOS-like commands including DIR and DISK-OPY and lots more, usable as batch files. It requires a FAM KRACKER, a Supercart, or any hurried set and loads at address >6000. It came with a very hurried I've got some more schemes to try - at worst, I'll write my own loader, but it<br>does seem like a rather major omission! I don't promise I'm not overlooking<br>something obvious, but I can't recommend the product until I know i **1t.** If the product does what it says it does and the load problem is solved, it should be a very good seller and a useful program for many.

**AHA!! Peter Hoddie just called from Stamford, CA, where he is visiting, I mentioned the problem, and he told me to try it without my 703 II equipped MIARC**  RAMdisk. Ile says that the MYAFC 128KOS that comes with the XBII competes with<br>the DOS for the space and the 126KOS may be winning. Well, sounds reasonable, but cartridges can be loaded despite the 128K05<sup>o</sup> OK, I try it - out with the **RAMdisk, in With the old 32k. I try to load the DOS again. 30 LUCK! It seems**  to start out all right, but it ends with an error message. Check the space with to start out all right, but it ends with an error message. Check the space with<br>the GRAN KRACKER editor. It looks like it has loaded, but it won't work. Very<br>frustrating. No more for tonight. Can anyone help with this one? think) expansion slots, although you must get at cards one at a time. They are <br>arrayed horizontally, one on top of the other, and you can't remove the bottom **one until all above it hav been moved. Not h big problem I fuess. Most people don't switch cards as often as I do. It also will come with ower supply**  bptions, letting you run hard disks and floppies from internal power. It looks<br>good. Estimated price is about \$150. Is that a little high? Others working on **expansion boxes are aiming to go for about \$100, but with less features and no guarantees that they can really reach the \$100 figure. I guess this is a good deal, and we're going to need it if the 9640 catches on. Old PE boxes can't supply the world forever!** 

**Scott and GENIE have scheduled a three nation hookup for 1:00pm. The LA Faire, Ottawa, and a similar London event are going to try to talk to each other using '1rNIE. LA comes on without any trouble, but London never appears. Too bad. It was a good idea and worth the try. Nice to talk with LA, anyway. I help Lou with his presentation in the auditorium on XYARC's progress. Everyone seems very impressed with the demonstrations. Here. are some of the many things discusses during the presentation:** 

**- Lou outlines MYARC's priorities for future software development. He mentions Lotus 1-2-3 clone as a top priority, because so many people ask for it. (Maybe Paul will spend time this summer translating 8088 code to the 9640.) This one**  will sell for much less than the \$695 (or whatever) list for 1-2-3, but it won't<br>be a \$100 piece of software either. If anyone is expecting a full piece of **integrated business software for orphan prices, they aremistaken. (Is this what people want, or is it just necessary to have this type of software to attract buyers?) Lou says that he has checked out JACK2, an inte rated program from PECAN, which runs with the p-system that the 9640 is being equipped with.**  It won't work right away, because it has 8088 code in it, too. Lou isn't sure<br>it is a good enough program to warrant the further conversion required. Any it is a good enough program to warrant the further conversion required. Any<br>input from anyone who has used it would be welcome. The p-system is up to<br>version 4.22 now, by the way. Lou says that the p-system license for the **year is paid for.** 

input from anyone who has used it would be welcomersion 4.22 now, by the way. Lou says that the p-sys<br>year is paid for.<br>
"Completion of a full C compiler is another high<br>programs today are written in C. Clint Pulley, who c **-Completion of a full C compiler is another high priority, because many top**  programs today are written in C.<sup>+</sup> Clint Pulley, who could not make it to the<br>Faire, has made his c99 source code available to MYARC. Other priorities are an Advanced BASIC compiler, a full-feature word processor, a significant expansion<br>of the UEAW program's features, and others further down the line such as a **relational database.** 

**- Paul Charlton's 80-column patch to Fast-Term is not a new, expanded i**  "Paul Charlton's 80-column patch to Fast-Term is not a new, expanded program at<br>this point. Paul intends eventually to add features to the program, but clearly<br>he will not get to it for some time. As Lou announced, Paul wi **mailer, and postage.** 

"The 9640's now being issued work only with the NYARC controller. With the<br>complete DOS and the final eprom will come the capability to run with any of the<br>three controllers. Anyone receiving the present version must reali prasent limitations. 'It is important if you do buy the present version to be<br>sure to return the warranty registration and questionnaire - both to ensure you<br>get future improvements and to let NYARC know what you really wa **developed in the future for hardware and software.** 

**- A decision is about to be made on the coming hard disk controller. Texas**  Instruments now says they can turn a new gate array around in two weeks, **compared with the 7 months or so it took to get the workable product from Xittubishi for the 9640. The disk controller can either be a very full card without a gate array or a card with a lot of space and a gate array.** 

**- About 100 9640s have now been shipped, some to Europe. 100 more should be**  shipped this week, and 100 or more will follow each week thereafter.

"A new secretary was scheduled to report to work at NYARC today. MYARC's phones<br>will finally be answered again, correspondence will start to flow, and the<br>repair backlog will begin to ship, She won't be able to do it all i **pltase be patient, but things are finally to start moving again.** 

**XYARC's presentation was the last of the day. A fine banquet followed,**  featuring Veal Cordon Bleu. Barry Traver was presented the Ottawa Group's<br>latest award to someone who has made a significant contribution to the<br>community. Lou Phillips and Terrie Masters had previously received the award

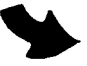

Chicago and Boston. After the banquet, the diehards. reassembled in **the**  hospitality room in the hotel seeking tore conviviality. I pooped out early and actually got some sleep before it was time to leave in the morning. For that, I was elected to drive. Bob and Jane followed us down to the border to do battle<br>with customs. Bob seemed to know what he was doing, although the Canadian customs staff seemed dubious. We left them beginning to fill but a few million<br>customs forms, but I am sure that 12 9640's are now in the hands of buyers. We<br>were questioned closely by US customs on the computers we were b US, but I guess they realized that noone in his right mind would go to Canada to buy a computer and **bring** it back unless they wanted to lose money.

Back in Troy, NY, we had dinner with Paul and his lovely friend Kim, who created the MYARC swan that will appear,on the power-up screen, as well as the dragon, fox and chicken that maty have seen in the DRAW program demonstrations. The LEAW program will be included if you buy a mouse from MYARC. After dinner we<br>drove our separate ways. I returned home tired, but glad I had gone. I expect<br>to go back next year, too. The Canadians include some remarkable pe is the<br>Ottawa!

**THE ANONYMOUS COLLECTORS'S** 

from

Chcaga

Imes

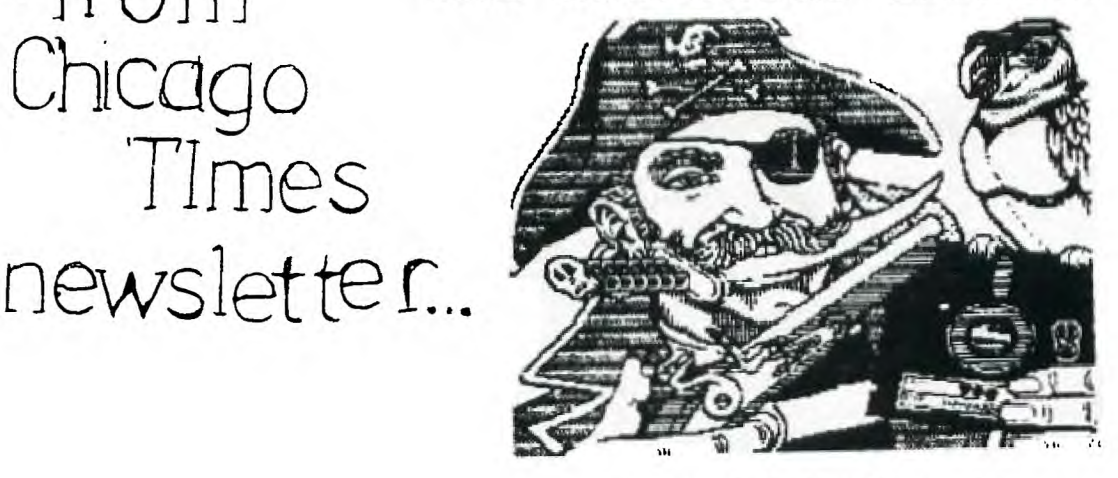

# (or as **T.I.** Would say,) **"THEM DAMN PIRATES"**

I don't know when it all started, but Ihave my ideas on how it started. It<br>all started when some BIG-VIG had a brain-storm on how to go up the ladder<br>of succes a little faster.

Besides selling computers, we can sell software too. We can make a killing on software. Well to make **a** long story short, it worked! They bought everything and anything they made, at their prices, too.

The problem was, they were watched by other BIG-VIG's<br>companies. Well, you can only get so many BIG-VIGS before it slows down. So you can guess what happened.<br>money for T.eeee. Computer Co. ... So they got out. in other computer on that GRAVY-TRAIN Not enough **big** 

But, they did leave something behind. US! Yea, all the But, they did leave something behind. US: Yea, all the DUMMIFS who bought<br>It all. ALMOST AS BAD AS HAVING YOUR MCIHER LOCKING YOU OUT when YOU GO TO SCHOOL.

Well luckily we got someplace to go. Like you local USERS GROUP, or that B.B.S. that is always bush, or maybe the LIBRARIAN.

NOW, don't get me wrong. I know, and I'm glad there is still someone who is making programs for my little computer. I don't groan about the price<br>of programs now. I look real good at What I'm buying now. There are some<br>very beautiful programs to get now.

But watch out for that up-and-coming Mr. BIG-WIGS. Mr. BIG-WIGS COST plenty, an they don't always give you the PROVERBIAL POT. So look closely.

Myself, I see some new one's I must buy. Sorry, I won't say. But I am happy toknow about the COLLECTORS. They ate getting and saving all the **programs** they can get.

WHY? Because they will not say UNCLE to Mr. BIG-WIGS. They are NOT going to quit T.I.

 $YES_1$  all, the programs that you and I have payed for to  $T_1$ . and ETC: are being collected. BY WHO? WHERE AT? WHEPE CAN 1 GO TO GET ME SCME, TOO? SORRY, I don't know.

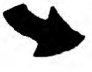

**But I do know that I am not throwing any of them out. You and I paid for them. Look around! Find those old prbgram's you put in that desk drawer. They won't do nay good there, There ate tome very good old programs you have.** 

**They might be some collectors items. Even if they are not, someone might likt thet. You know, KIDS. Think about It!** 

**Tell someone else about or USERS GROUP. Put that little trick you found. Send it to your CLUB THROW IT OUT THE WINDOW. day soemone will Show too**  it on a B.B.S. WRITE IT ON A PAPER AIRPLANCE AND **It will find it's way to someone else. And some you a real neat trick he found. And it works good,** 

**Just don't give a pirate a chance to become Mr. BIG-WIGS... YES, VIRGINIA, there ARE PIRATES out there. They're the ones who still think it**  is better to get money that to give help. 1'm sure you can find them. Or,<br>should I say, they will find you. So, if you find a PIRATE, give him your<br>two cents worth. If you find a COLLECTOR. Ask him for HELP. BUT, don't **ask him for that new amazing, does everything program that you want. It's CHEAP now! And dig deep into that dusty old drawer and findthat very old program. You could and probably Will need it in the future. You know there it will be. Someone else might find it, too. Some day.** 

**Mother Goose and Grimm IT MIGHT BE YOUR KID !** 

**or MINE !** 

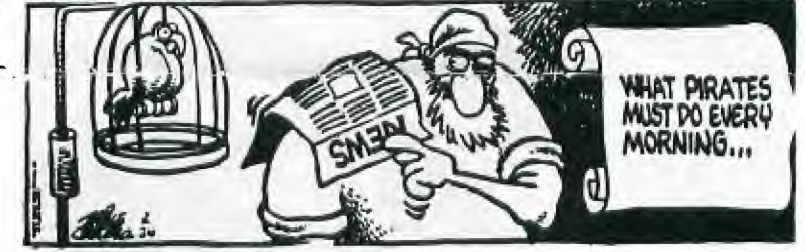

0

e

**- sectors/track on the header, even though it formats 18 sectors/ttack. Which is r**

not re<br>
<u>me</u> it<br>
proble

 $\mathbf{F}_{\mathbf{p},\mathbf{p}}^{\mathbf{p},\mathbf{p}}$ 

fro<br>ack.<br>sers

**BUG SPRAY** - by Rudy Johnson

The following article was in the SNUGLETter -- April 1987.<br>From the Disk of Nike Dodd.

<sup>0</sup>(J) **DM 1000... has an annoyir4 : little bug if you happen to own a CorComp disk +"4 controller. When DM1000 formats disks in double density, it puts 16 000 controller. ll very fine and well if you keep it on a CorComp controller, for the reason a** that the CorComp controller never even heard of 16 sectors, so it doesn't care and man what the header says. HOWEVER, if you send the disk to someone who has a NYARC 4 mg.<br>disk controller, then the NYARC controller looks a sectors per track." So it reads the disk based on that information. But it's 18 the man and the match of the m<br>sectors per track! So, the MYARC card reports a blank disk. After having the man and<br>geveral, people, complain V3.5, edit the first sector of the MGR1 file. At byte 216, you should see (in Fine<br>hex) 10 00 02 D0 00 5A. Change the 10 to 12. Write the sector back out to the<br>cisk, and never worry about it again. If you are using anothe **LM:000 that has the same problem (I don't know if any others do), search for 10 01 d 00 02 D0 00 5A.** It should be very close to the beginning.  $\frac{1}{2}$  and  $\frac{1}{2}$  and  $\frac{1}{2}$ 

**I** found the above article extremely interesting and informative. For it  $\frac{12}{100}$  **explaind** some of the problems I and others have had with disks when going  $\frac{1}{4}$ **between CorComp and MYARC disk controllers. I checked some of my disks and,**  $\vec{w}$ sure enough, the ones which had been formatted with LM1000 all had 16 sector per paral<br>track in the first sector, which contains the disk formatting information. (The paral<br>disks formatted with CorComp Disk Manager contain **track** info. And I found that the same bug existed in all previous versions of  $\mathcal{L}_{\text{new}}^{\text{out}}$ 

ler Users<br>system<br>see th **So I went searching for the above listed bytes on my version of DM1000. Since I ww**  use Funnlwriter on my Horizon Ramdisk I wasn't certain where the bytes resided. Then<br>As it turned out those bytes are in the first sector of the MGR1 file in all odd<br>versions I have checked and in the first sector of the D **k** controlle<br>you do the s<br>you will

**It is also possible to change those disks formatted as double density by changin 0** P0 **the sectors per track information in the first sector (Sector 0). Once again a**  sector editor is necessary. Sector 0 is called up for editing and byte 12 x 12<br>(decimal) or C (hex) is changed from the existing 10 to 12 (both in hex).

This should alleviate those problems that I have experienced. One comes to mind in which I had formatted à disk and then taken it to John's house to get some  $\frac{1}{10}$ <br>information copied. John usea a NYARC disk controller. When I got home with<br>directory. When I hooked at the disk with a sector editor

I hope that this will help others who have experienced unusual problems when  $\overrightarrow{H}$ 

## Reply From Terry

The following letter was sent to me via Compuserve Easyplex mail and seems to the control of the form of the f<br>clear up our "tempest in a teapot" covered in last month's newsletter. III foreward a copy on to Terry.-Ed.(Terry, if you happen to read this, we have been<br>sending out inewsletters to TINS and have not received any issues since several were sent last November or December. Are our newsletters Arriving there o.k.? As far as your offer for the sequel to the review, I would be pleased to have<br>it, as I am trying to get more reviews in the newsletter.-Steve.)

EasyPlex<br>Date: 31-**M**ay-87 17:52 EDT<br>From: Terry Atkinson [75376,1277]<br>Subj: FOUL-UP

Dear Steve:

Thanks very much for the May issue of 9T9 newsletter, which I read with much enthusiasm. As I was unable to attend the Ottawa Faire this year, I especially<br>enjoyed the article on the fair. (Incidentally, it's JANE LaFlamme, not Jeanne).

I also read and absorbed your follow-up letter to Micropendium regarding the<br>incident of having an article 'mislabled' with my name. In doing so, I am<br>assuming you have interpreted my letter to Micropendium to say I was pu

When you asked me last year if it<br>letter, I said yes....not knowing<br>know how you came by them). As I<br>and programs, each and every<br>permission to use them as you see would be o.k. to put my articles in your<br>which articles you were speaking of (nor did I<br>mentioned...I write many articles and reviews<br>one being public domain, so naturally, I gave fit. And still do.

Several months ago I had a similar problem with an article in Micropendium being<br>credited to me as author. In fact, a good friend of mine, Rick Cosmano (SCCG) my name. So, after talking to Rick (via Dave), he was very understanding of the<br>problem and I decided to try to trace the source of it all. To make a long<br>story short, I had uploaded the article to TIMELINE, Paul Degner do and 'were responsible for the error, and had admitted it in a note to me on STC.<br>Rather than merely re-produce the article (as should have been done) they<br>re-wrote the article and made an error of grave consequences.

It appears the same thing has happened here, with the problem, I believe, in<br>whatever being uploaded to TIMELINE being given a "header" with the title and<br>uploader's name being inserted as part of the 'total file' when it who "knew" me well enough to know that I was not 'partial' to Gram Krackers and the like. In fact, he tEought I had bought one! When I assured him I didn't, he mentioned the articles in the 9T9 NL. I talked to Bob about the overall problem<br>in general and this incident specifically (I had just seen it in Micropendium)<br>and he did not seemed concerned...but knew I was. It is most en me personally, and don't know my 'high' moral standards along these lines.

Not to belabour the point too much, but I feel it absolutely necessary to 'clear<br>the air' on this subject matter. I am sure there are a couple of guys in your<br>U.G. who visit my 5B2..(Steve Finlay??)..who can attest to my h

On another note, I see you have produced the 512K article in your MI. If you<br>want the follow-up article, it was made available on STC and CIS, and if you<br>can't find it on those systems, I DO keep copies of all of my articl

Sincerely, Terry Atkinson<br>CIS: 75376,1277, STC: T16450, DELPHI: HURON. (I don't visit Delphi very<br>often). Later...

(I'll foreward a copy on to both Terry and Laura Burns, the latter Editor of

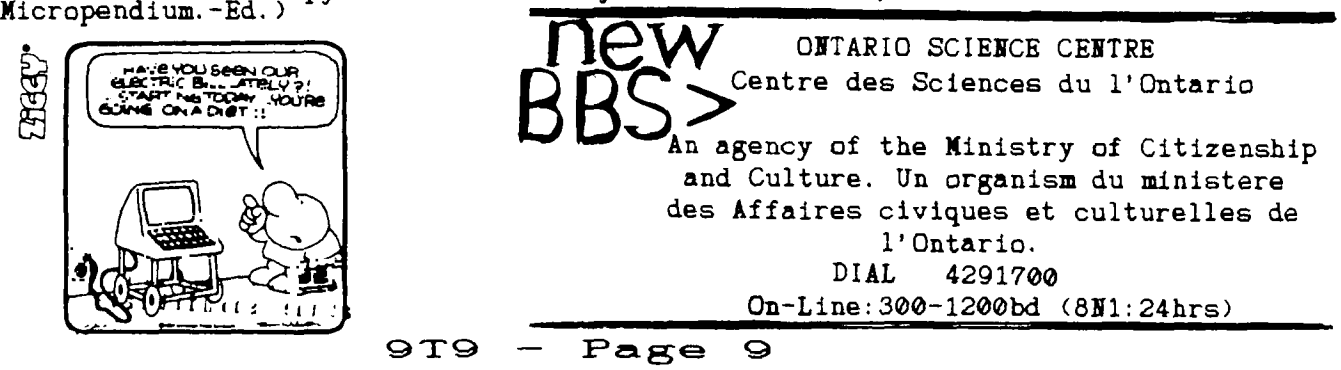

# **A LOOK AT FRACTURED FILES..**

**(or what's been running through my head?) by John F. WillfortE** 

**COURTSEY OF: The San Diego Computer Society-SIG, May 1987 Newsletter** 

Some of you may doubt that I really don't like to wastespace in this newsletter,<br>rambling on and on about highly technical hardware and software issue, but I **really Mould like to discuss it in person, and if you can afford the money, feel free to call and I'll share the little that I know, and the may things that**  others have shared with me. I do, by the way, like to put a few thoughts onto <br>paper. It's the only time I can say anything, and not get interrupted.

I've heard that there is some talk even at this stage, of speeding up the<br>TI-99/4A by changing the clock crystal, from about 12 Mhz, to 14.318 Mhz. Well<br>about 4 Years ago, I broke the very same crystal and reriaced it with **frequency that was recommended in the article, or the BBB. The results were**  very disăppointing if you do not have the 32K memory expansion, because the 9900<br>chip, which is the "CPU", can only access the 16k of available memory, through<br>the VDP chip, and it is running at a rate set by its own clock **crystal.** 

The unit would certainly operate faster if you would speed up the VDP clock but,<br>if you do, things like your cassette, would only be useable "only" by you<br>because the VDP crystal affects the CRU chip. I have tried this. Me

I've come across a perhaps not navel, but a very easy way to trouble-shoot and<br>repair the video processor's 15K of memory! The symptoms vary, but usually fall<br>into these general categories:<br>- BITS DEPPIN, ON THE SCREEN (CH

- 
- **- COLUI0 .7: WRONG**
- **- SCREEN APFEARS "VEPY DARK", AND SHIFTED. - COM:INATICAZ OF AKVE.**
- 

Well, if you are what you might consider, of medium hardware technical ability,<br>I've got and "almost sure fire fix". The TI uses 4116 dynamic RAM chips, and<br>are arranged so that each bit ofa byte, are located in a differen **a byte with "FF", would have a "1" on in the same address in each chip. This maket it very hard to trouble-shoot to the chip, because all chips are involved in any one byte of information.** 

**The first attempt to fix a "MEMORY PROBLEW', was to remove one chip at a time,**  install a chip socket, and put in a new RAM chip, and test the computer. I did<br>this, wouldn't you know it "eight" times. It was the last chip in the console. **There had to be a beter way.** 

I believe that I found it. The answer was very obvious, why not piggy-back the<br>chips with a good one, trying one at a time, until the defective chip was found.<br>The second console proved this theory correct. I put a 4116 ch the first chip, and turned on the console. I repeated this until either (A) the<br>sympton changed, or (B) the problem was corrected. The reason I specify a<br>changing of symptoms as a identifier, is because there have been two **other symptoms when piggy-backed.** 

**Now, replace the chip with a new one, by either using desoldering tools or**  cutting the leads to the old chip and installing the new chip in place.

**I must tell you of oneproblem with putting 32K of memory inside your console and that is that many of the game cartridges thatplug into the right side of**  your console will not work. It seems that this is the only problem that I have<br>heard of, and this is because of the heavy bus loading by the RONS in the **cartridge.** 

I have recently come across two console that have exhibited problems that appear<br>as the wrong key being pressed, and the keyboard and CRU chip are not at fault.<br>Check to see if the JOISIICK PORT pins are BBNI together. Thi **WROEI character to be displayed with some key depressions.** 

**Finally, I would like to apologize for the delay in getting additional hardware**  articles written up for you who like to do these things. I've been away most of<br>December, and this has deprived me of the time I have spent writing for you. I **hope that these hints will help make up for it. I would like to suggest that if you are interested in knowihg what is new and exciting in the world of the TI user, that you subscribe to the MICROpendium and EYTE DATA. These wo are VERY GOOD.** 

**1/9/86 (sic) JOHN F. WILLFORTH R.D. #1 BOX 73A... JEANNETTE, PA 15644** 

**9T9 — Page 10** 

The following was downloaded from DELPHI:

#### Geneve Cable for Magnavox 8CM515 RGB Monitor

-Jerry Coffey May 1987

The Magnavox 8CM515 RGB monitor is a good performer for the new GENEVE, but is sl:pplied only with RCA patch cords (Tor composite mode) and a TTL cable for the IBM PC. But since this 540 x 240gem is available in the Washington, DC area for \$279 + tax, I decided to cobblE up my own cable.

The first pleasant surprise was the TIL cable -- the monitor end uses the same<br>rare 8-pin DIN plug that the GENEVE uses. The monitor's analog input uses the<br>more common 6-pin DIN plug (Radio Shack part # 274-020). Immediat started to mesh'-- if I turn the TTL cable around, and get one of those 6-pin plugs on the end....

Since I wanted to keep the original cable intact (in case I ever want to sell it<br>to some poor soul with an IBM), a patch cord seemed the best way to do the trick. The other end of the TTL cable was a 9-pin D-shaped "joystick" plug (DB 9). So I needed to make a cable with a FB 9 on bne end and the 6-pin on the the standard<br>other. This would also allow me to lengthen the 3 foot reach of the standard cable.

For the main run of the cable, I decided to start with a joystick extension<br>(Radio Shack #276-1978), which already has che DB 9 molded onto one end. Doing it this way also takes care of the length of multiple conductor cable needed to carry the signal. The joystick extension is ten feet long, so can be cut to any reasonable length. I made mine 3 feet long so that both cables

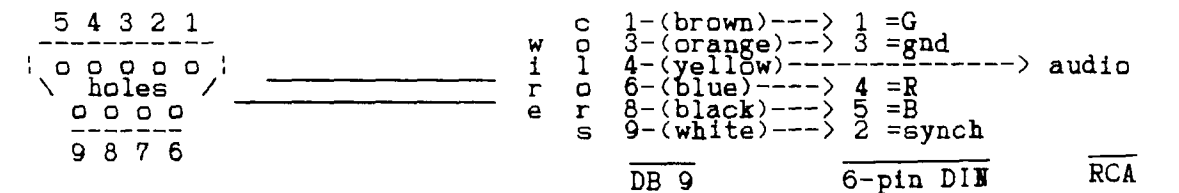

The pins on the DIN plug are numbered in order the plug (number 6, the center pin, is not used). Number 4 wire (yellow) from the DB 9 must be wired to the<br>center pin of an RCA audio plug for the sound input of the monitor. The #3<br>ground wire must also be connected to the shield of the RCA plug.

You can bring the audio out several ways. I made a 6-inch pigtail from a molded connector, stripped the cover back about 1.5 inches, and inserted it through a hole drilled in the hard plastic slip-on cover of the the DIN plug. The wire must inserted far enough to get clearance to solder, then pulled back through as the cover is pushed on aftef the job is complete. Short lengths of heat shrink tubing can be placed over the individual wires before soldering to the DIN plug<br>to avoid the risk of shorts when the plug is assembled (just slide them down over the bare wire joint after soldering.

The finished patch cable should look like this:

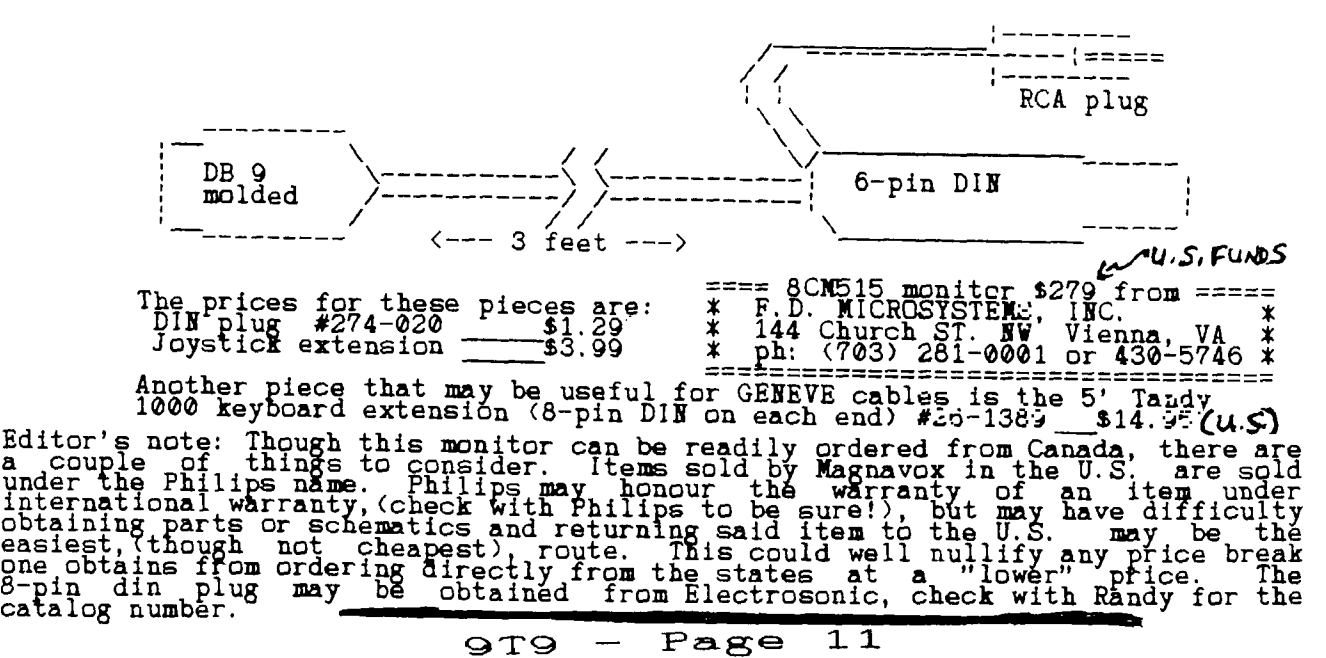

**The following was downloaded from Compuserve:** 

#### Geneve Monitor Cable

**-by Richard Roseen** 

This is an article describe some of the basics needed to wire up the monitor<br>port of the Geneve. It descibes the 8 pin DIN connecotr in detail. It contains<br>the functional pin out of the Geneve monitor connector. Hope this **Richard Roseen of AE1.** 

**HOW TO WIRE UP A VIDEO MONITOR CABLE WITH 8 PIN DIN CONNECTOR TO THE GENEVE** 

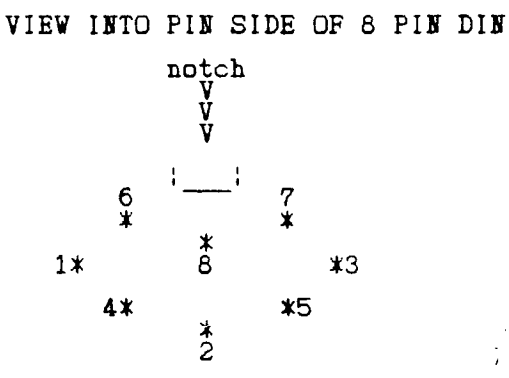

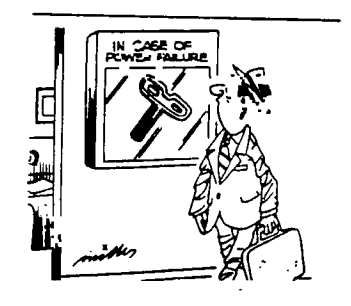

**VIEW INTO SOLDER SIDE OF 8 PIN DIN OR INTO GENEVE CONNECTOR** 

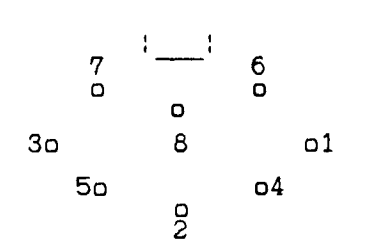

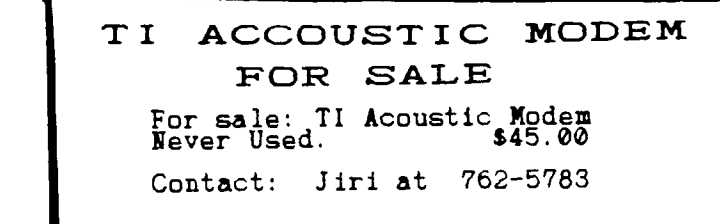

**The pin numbers are labelled correctly on the DIE connector itself on both the solder and pin sides. The solder side is the side with the solder cups for**  soldering the cable wires to the pins. The pin side is the side that goes into<br>the monitor connector on the Geneve. Unfortuhantly the 8 pin DINS are not **availible at Radio Shack. At Radio Shack you might find a 5 or 4 in DIN which are compatible if you don't won't all the signals availible at the Geneve video port. For Example the 5 pin DIN is shown below.** 

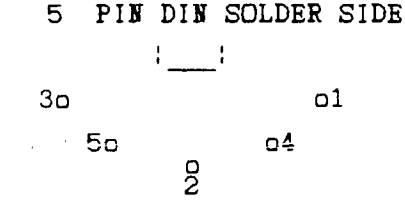

Below is a description of the pin functions availible at the Geneve 8 pin DIN<br>monitor port. As you can see a 5 pin DIN will allow you to hook the same<br>signals as in the 4A ie. composite video, sound or RF modulator. Your o

**wire color pin # description** 

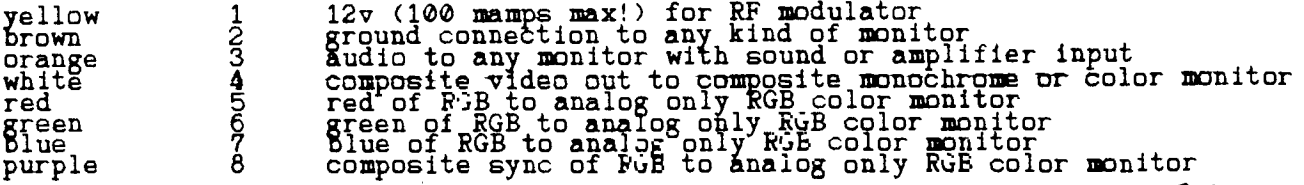

9T9 - Page 12

### KINDS OF MONITORS:

 $\blacksquare$ 

-TV using an RF modulator<br>-monochrome composite video monitor 80 or 40 columns worth of resolution<br>-color composite video monitor 80 or 40 columns worth of resolution -Analog FGt monitor 80 or 40 columns worth of resolution

The wires above are suggested color coding of a multi-color cable with at least<br>8 wires. Even if you only intend to wire up only one kind of monitor now,<br>soldering 8 wires of a cable to an 8 pin DIN now will save you troub monochrome to analbg RGB it will not be so difficult.

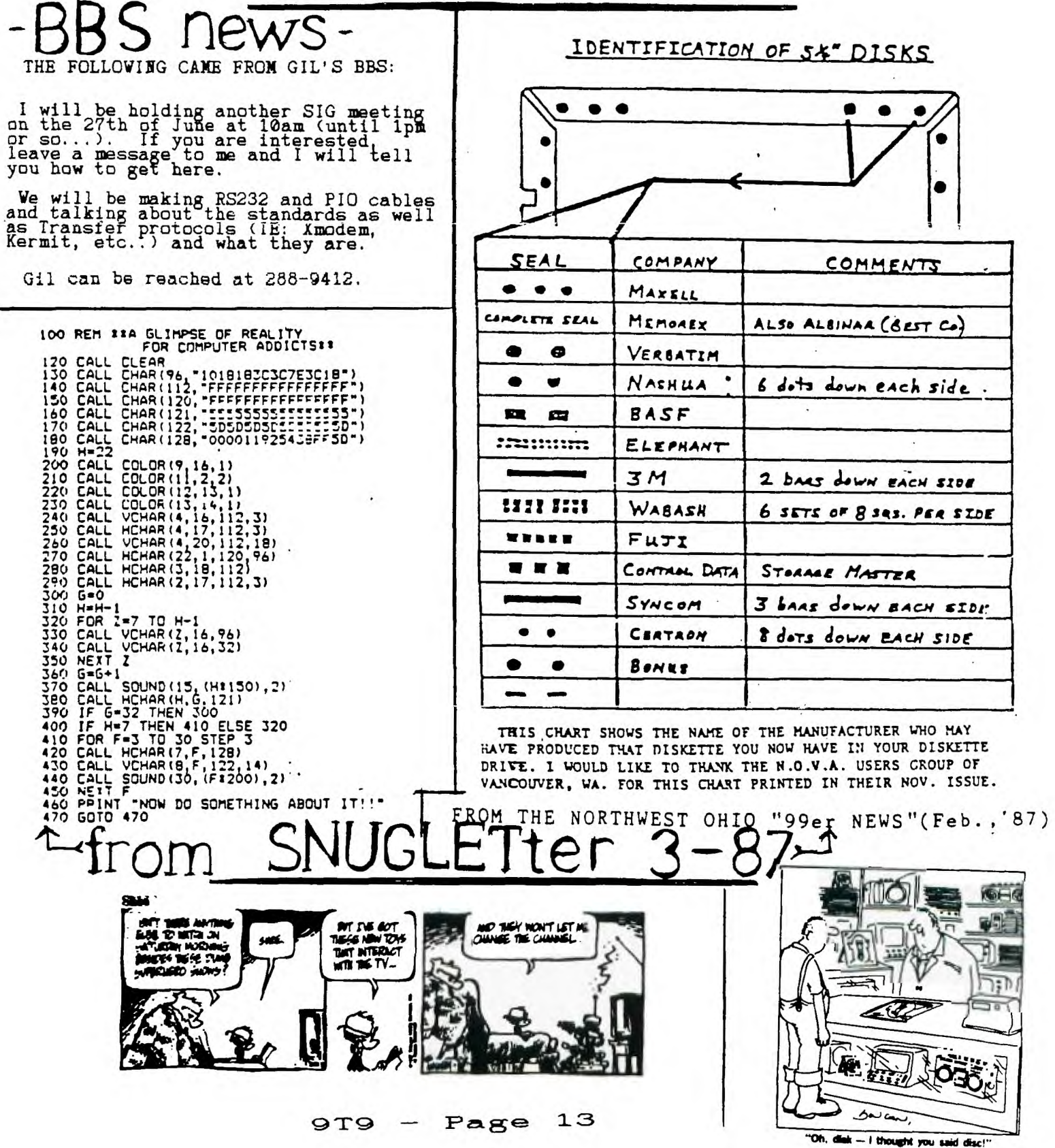

#### -by Lutz Winkler

When TI provided the CHARA1 file together with some other enhancements for<br>TI-Writer I was somewhat disappointed. Though it gave us true lower case<br>characters, in my opinion it was a poor job, especially when it came to le pixels, which leaves only an 8x6 matrix for each character definition. Cut that<br>further by 2 rows for text mode and now it's only 6x6. Not very much for good<br>characters. Though knowing it would be a tedious Job, I decided separation to one pixel (using a "monochrome" monitor I felt I could get away<br>with it), sat down and defined displayed characters from ASCII 33 to 126 to my<br>liking. At the time I paid ho attention to ASCII 0 to 31, the con enjoyed working with TI-Vriter with my larger and very legible characters.

Then there came a day when I received a text file (on disk). I only scanned it very briefly before sending it to the printer. To my surprise - and as usual, too late - I found it contained control characters which I did not see and which<br>also turned out to be incompatible with my printer. This was no text/screen colors.

For anyone, who has been annoyed by this situation, here is an outline of the<br>procedure. All it takes is a good "sector editor" (John Birdwell's DSKU is my<br>lavorite). The characters involved are ASCII 0 through 31 which ar the beginning of sector 2. I urge you to do this on a backup copy of the CHARAI<br>file. The first six bytes (0 to 5) are the file header and must not be<br>disturbed. But following the file header, the entire CHARAI file consis

Before I started with the text/screen color reversal I took care of another matter which had bugged me. With some exceptions (CR, etc.), when CTRL-U is<br>used to toggle into the so-called "Crecial Character Mode" the display actually<br>shows the hex value of the selected character. (See page 146 of th

Assuming all that has been done, it is time to proceed and make those control<br>codes really pop out at you when they appear in a file. Reversal of the text an<br>screen colors (also referred to as inverse video) is done by rep hex values of the string with its complement. To understand what's happening, let's look at >0 and >F as used in CAll<sup>+</sup> CHAR. While >F turns all 4 pixels of "a<br>block on, >0 does the opposite, turning all of them off >1 means that the first<br>three pixels are off, the last pixel is on. >E does exactl Before I embarked on changing the hex values in my CHARA1 file, I drew up a

quick reference: NORM. 0 1 2 3 4 5 6 7 89ABCDEF

INV. F E D C B A 9 8 7 6 5 4 3 2 1 0<br>The upper line (Norm.) represents the values shown in the "original" CHARA1<br>file. The lower (Inv.) line shows the hex complements. Simply replace the digi<br>shown by the sector editor wit 0B74, that would translate to F48B. It is that simple, though it is a tedious task. By the way, do NOT(!) change ASCII 30 (cursor) which is located on the last line of sector one (0070 7070 7070 7070). If you reverse it, you'll get a t-<br>1-pixel wide cursor (vertical line) which is not easy to see.

The procedure I have described does not make the control characters easier to<br>read. There simply are not enough pixels available in text mode for better definition. However, their presence is much easier to spot and that in itself<br>has been a big help to me. There's only one more improvement that is needed: a full 80-column display. Has anyone seen that promised, but long overdue, card in operation?

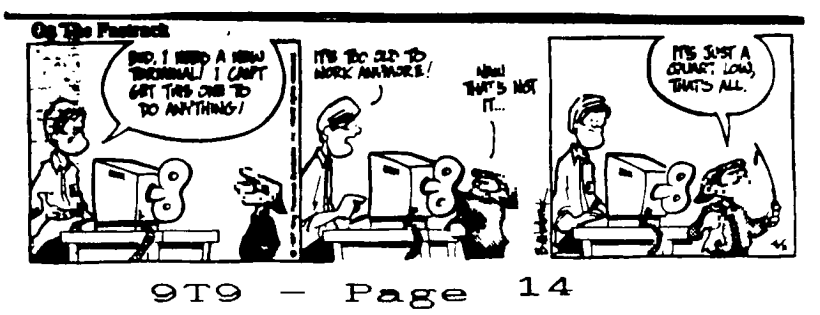